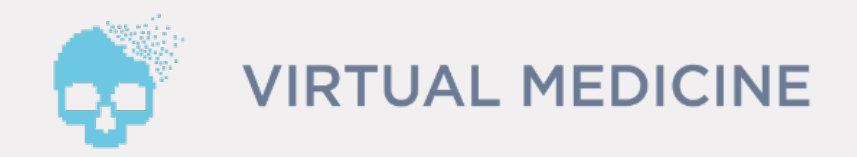

# Návod na inštaláciu aplikácie AR Anatomy Virtuálna Anatomická učebňa

- 1.Vyhľadanie aplikácie v obchode App Store
- 2.Inštalácia a spustenie aplikácie AR Anatomy
- 3.Spustenie Licenčného Manažéra
- 4.Prihlásenie a odomknutie obsahu
- 5.Podpora

### AR Anatomy - Inštalačný Manuál pre iOS

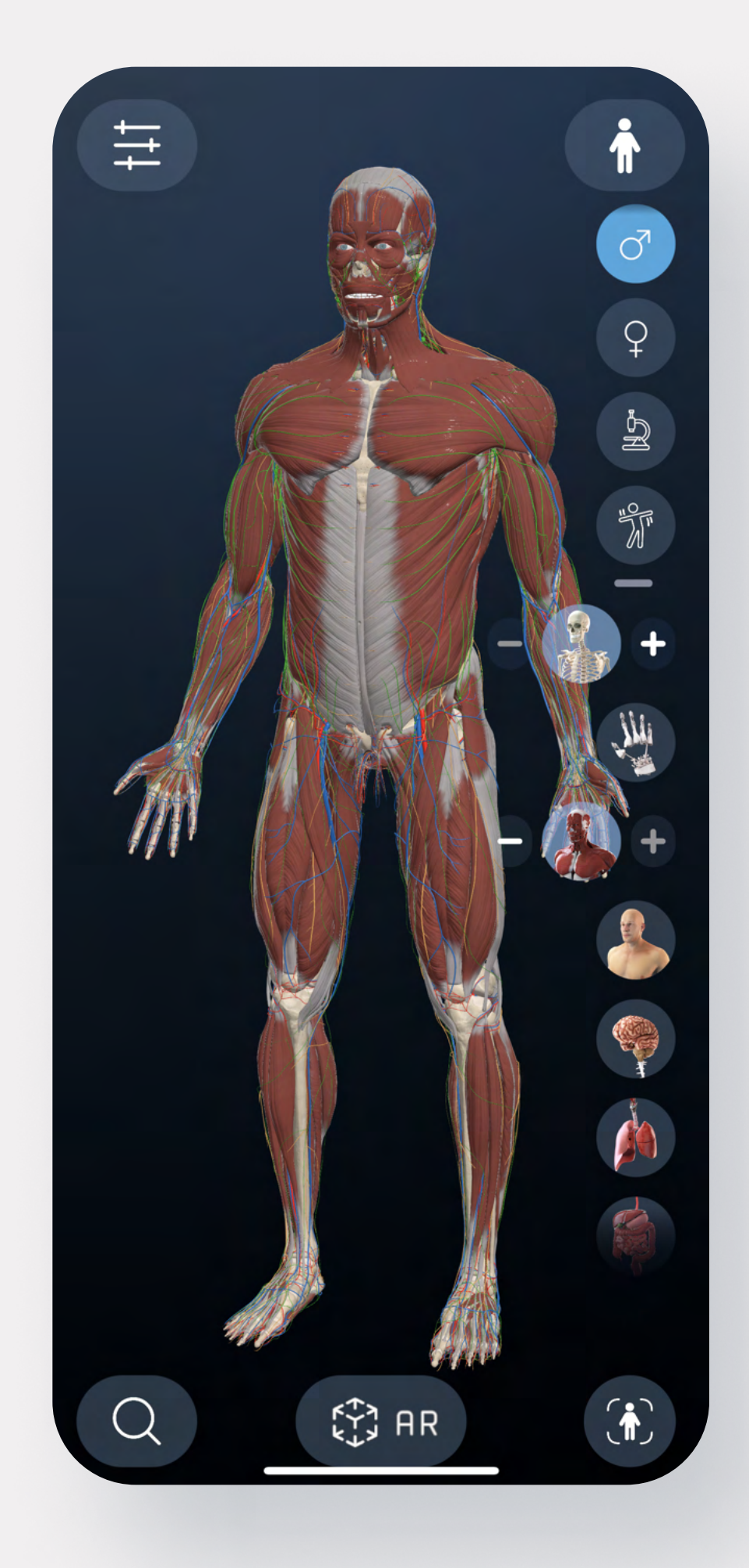

1.Na vašom smartfóne alebo tablete s operačným systémom iOS/iPad OS kliknite na tento link <https://apps.apple.com/sk/app/ar-anatomy/id1518527899?l=sk#?platform=iphone>

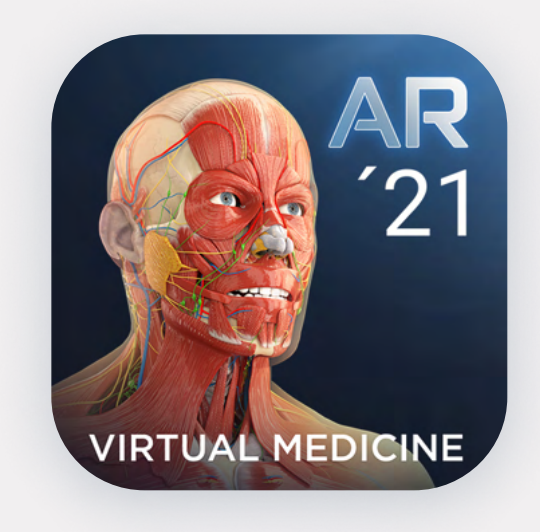

## Vyhľadanie aplikácie v obchode App Store

AR Anatomy

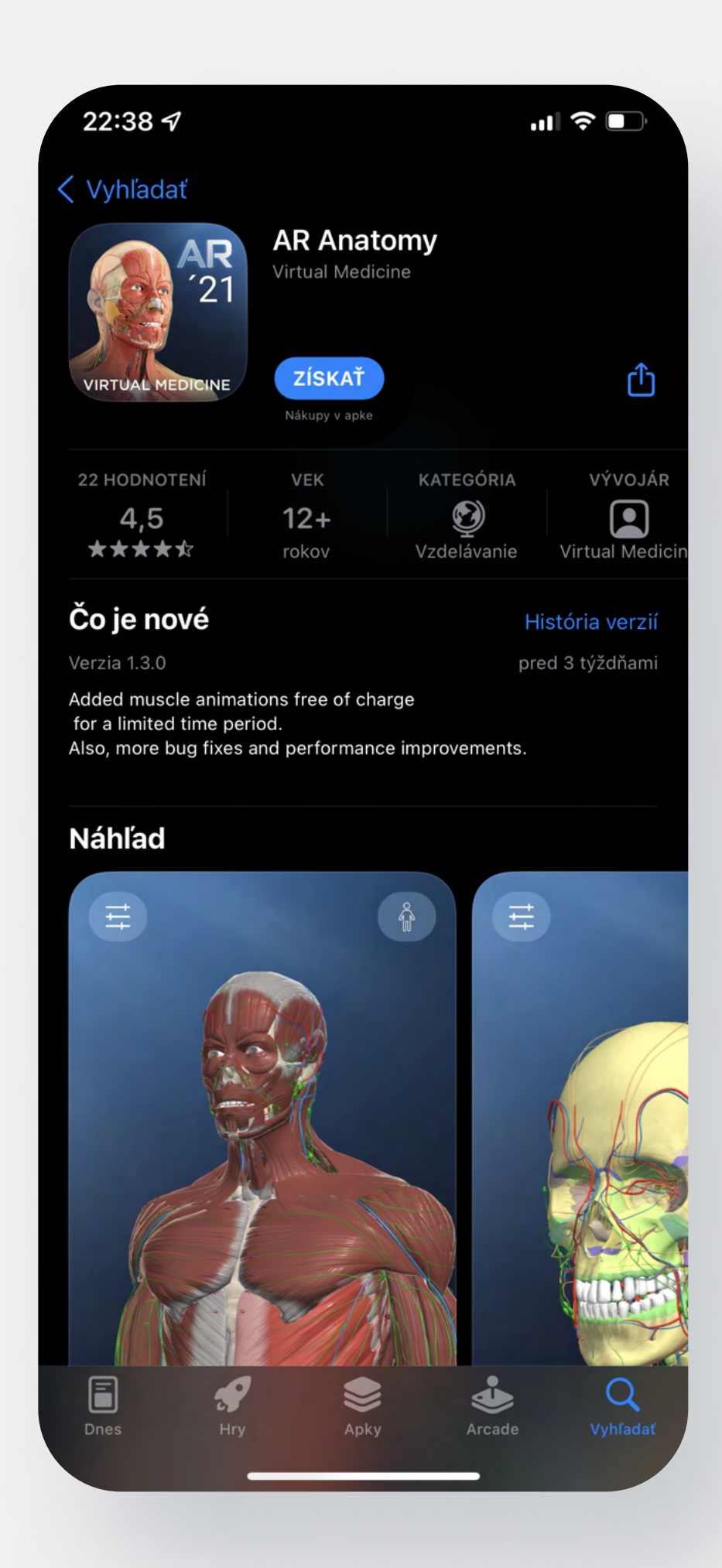

Po kliknutí na link, budete presmerovaný na obchod AppStore, kde sa vám zobrazí aplikácia AR Anatomy s touto ikonou.

## Inštalácia a spustenie aplikácie AR Anatomy

### 1. Kliknite na tlačidlo Získať.

Aplikácia sa automaticky začne inštalovať. V prípade komplikácii prosím skontrolujte kvalitu vášho internetového pripojenie a overte dostupnosť úložiska na vašom zariadení.

#### 2. Kliknite na tlačidlo Otvoriť

Po úspešnom nainštalovaní aplikácie sa vám zobrazí možnosť spustenia aplikácie. Kliknutím na tlačidlo Otvoriť sa aplikácia spustí.

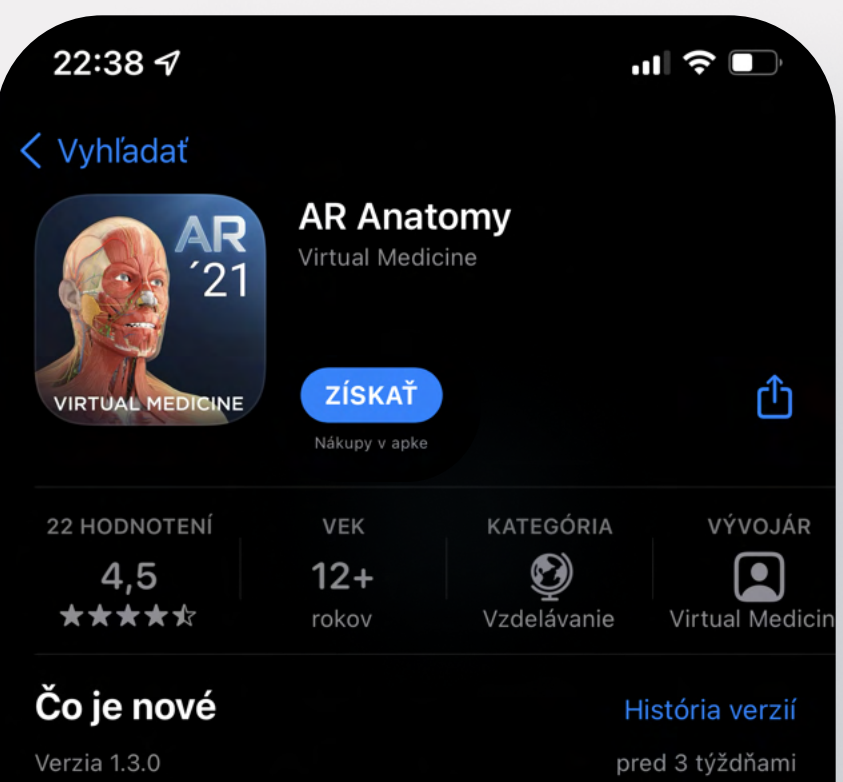

Added muscle animations free of charge for a limited time period. Also, more bug fixes and performance improvements.

#### **Náhľad**

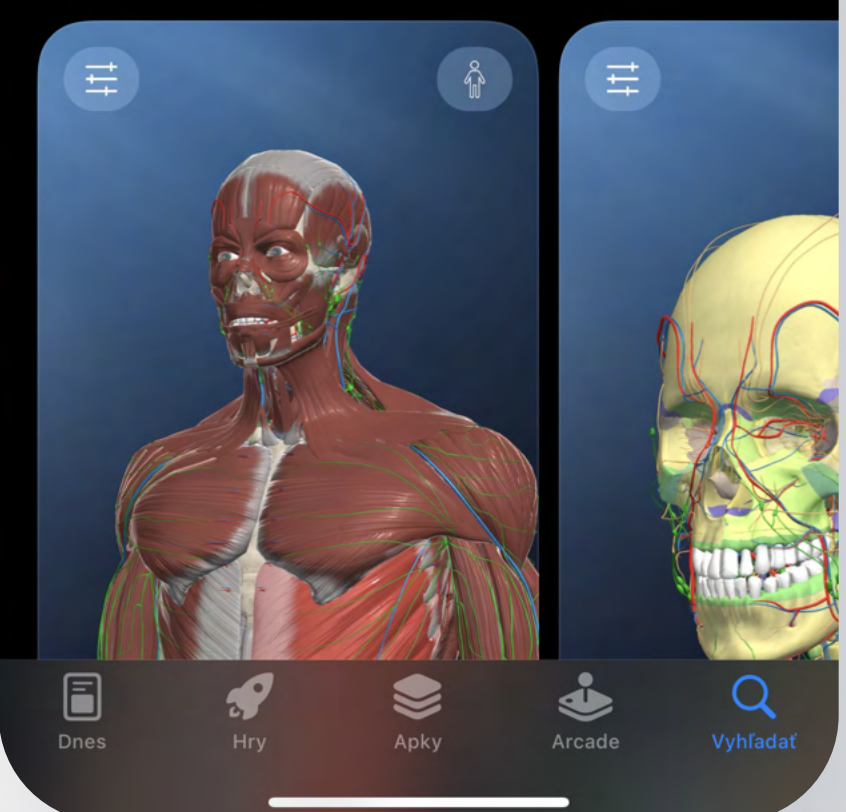

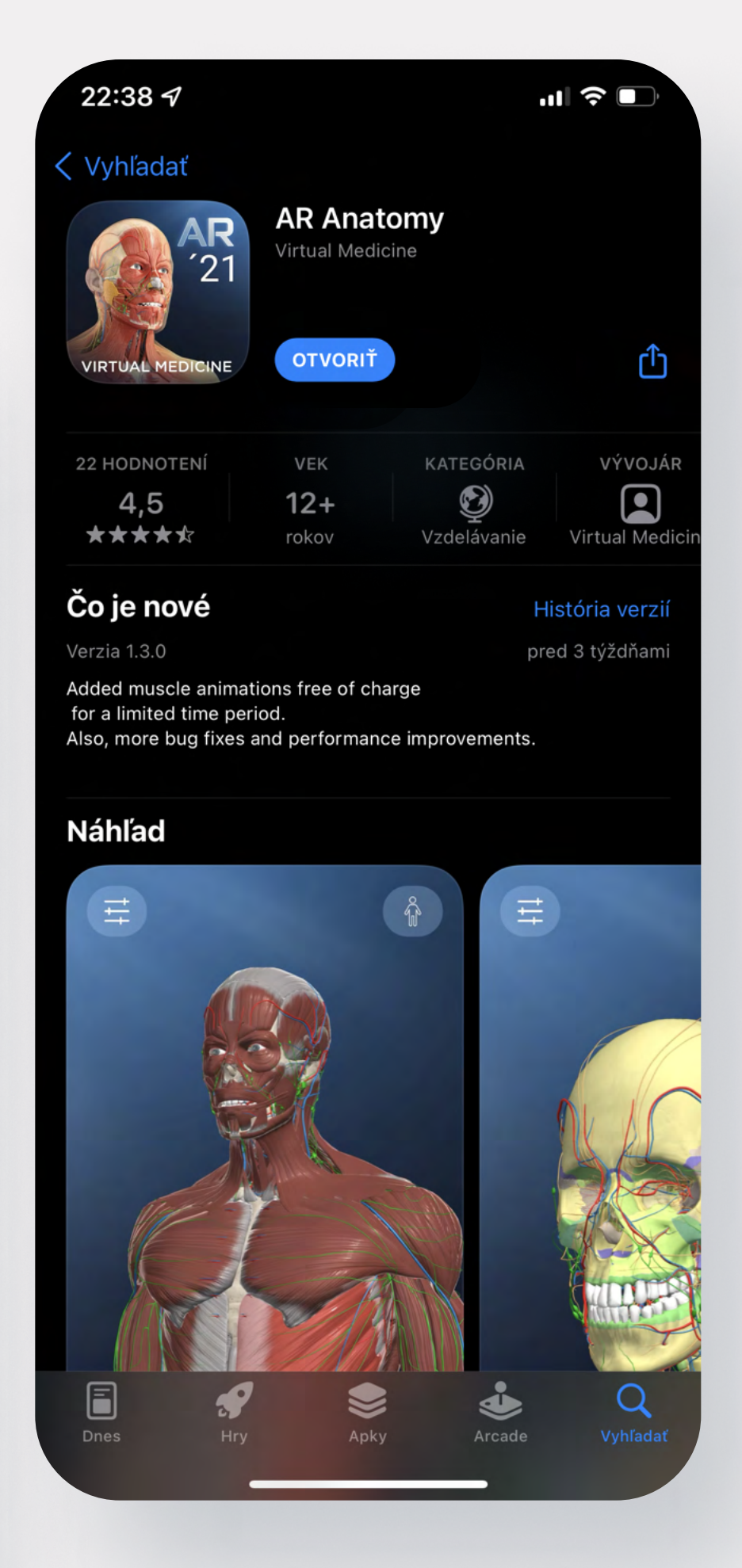

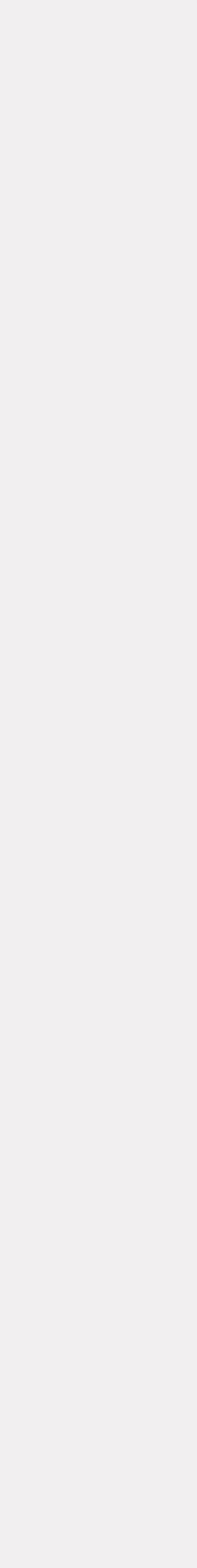

### Spustenie Licenčného manažéra

### 1. Kliknite na ikonu Nastavenia

Po spustení aplikácie, kliknite na ikonu Nastavenia, ktorá sa nachádza v ľavom hornom rohu

#### 2. Vyhľadajte sekciu License Manager

Po otvorení ponuky s nastaveniami vyhľadajte sekciu License Manager. (prescrollujte sa nižšie)

### 3. Kliknite na tlačidlo LOGIN

V sekcii License Manager kliknite na tlačidlo LOGIN

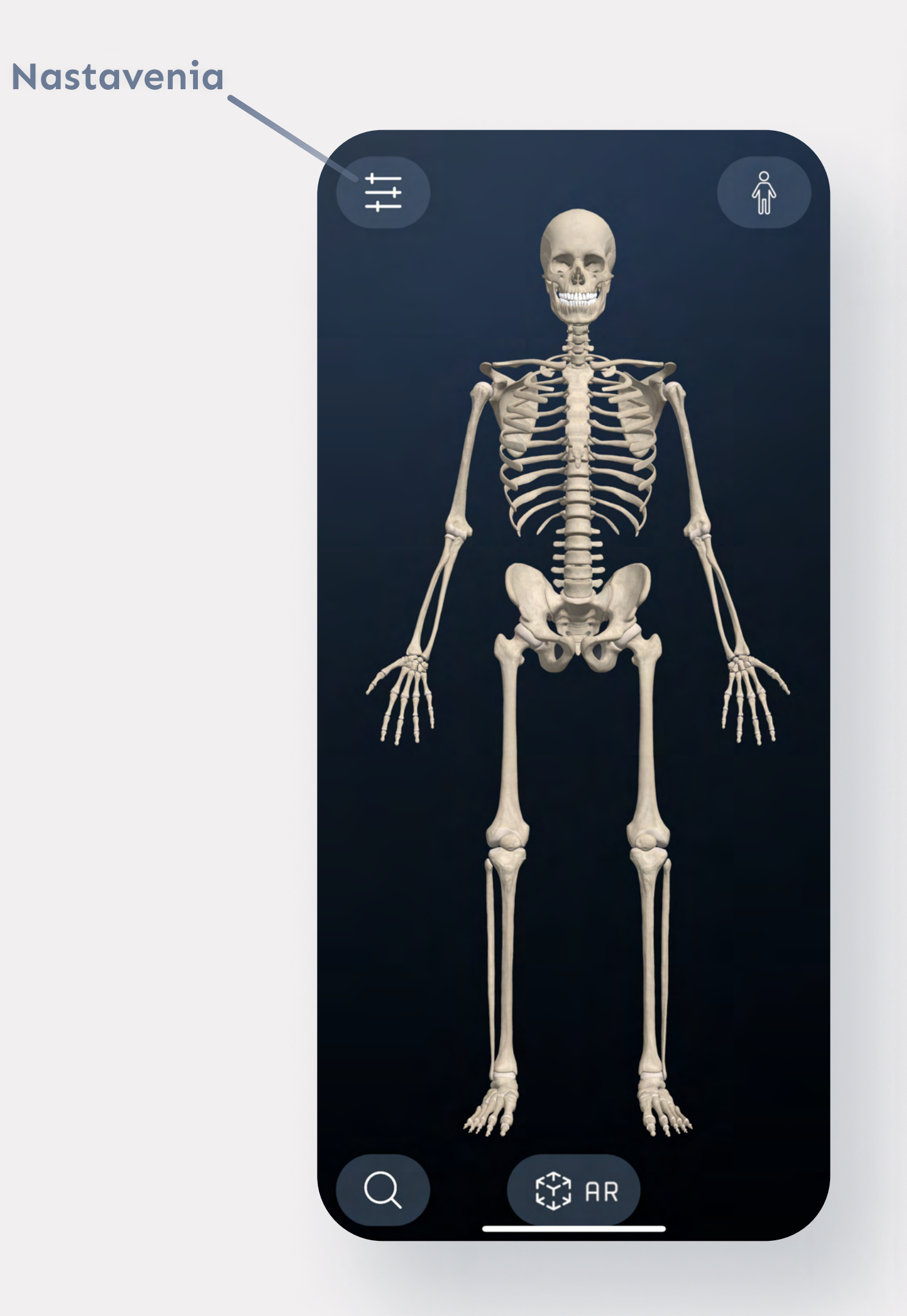

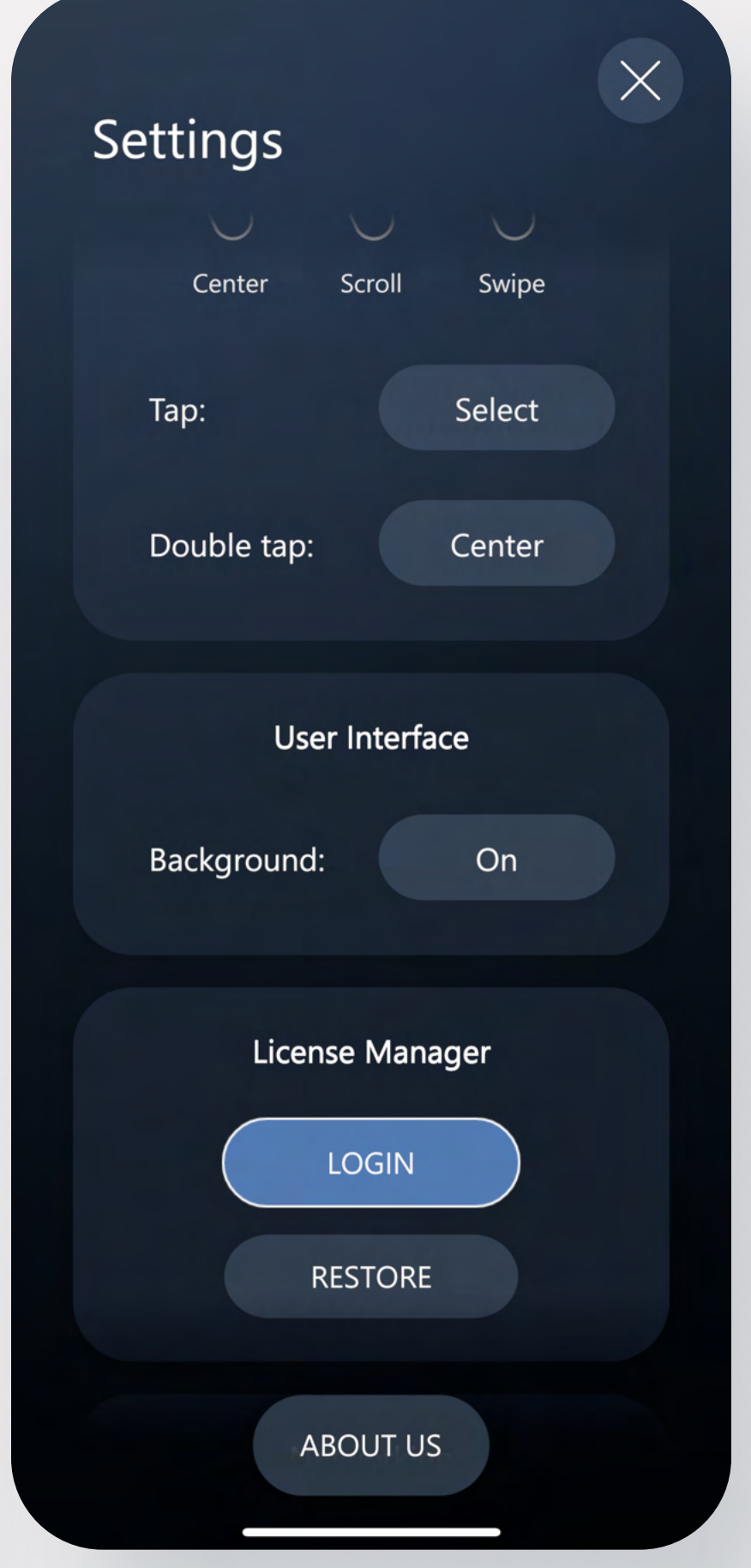

## Vyplnenie prihlasovacích údajov

1. Pre odomknutie obsahu vyplňte prihlasovacie údaje

### Podpora

Issuer: **UPJS** Key: (vzor) yW9Zea27 Username: Ľubovoľné meno

#### 2. Kliknite na tlačidlo Login

Po zadaní správnych prihlasovacích údajov sa zobrazí hláška o úspešnom prihláseni a odomkne sa vám obsah pre Inštitúcie.

V prípade komplikácii nás prosím kontaktujte mailom na info@medicinevirtual.com, alebo zavolajte na: +421 940 972 649 v čase od 8:00 do 16:00 Pon.- Pia.

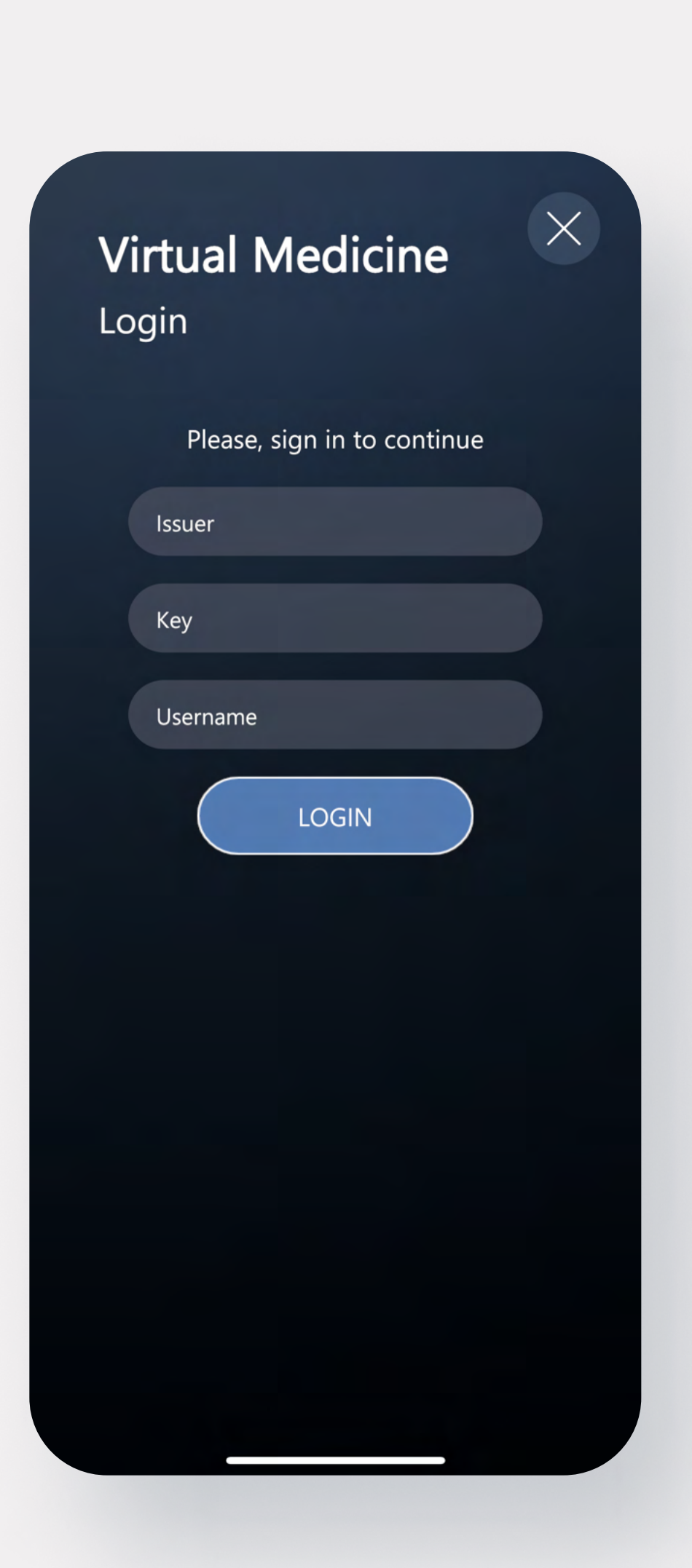

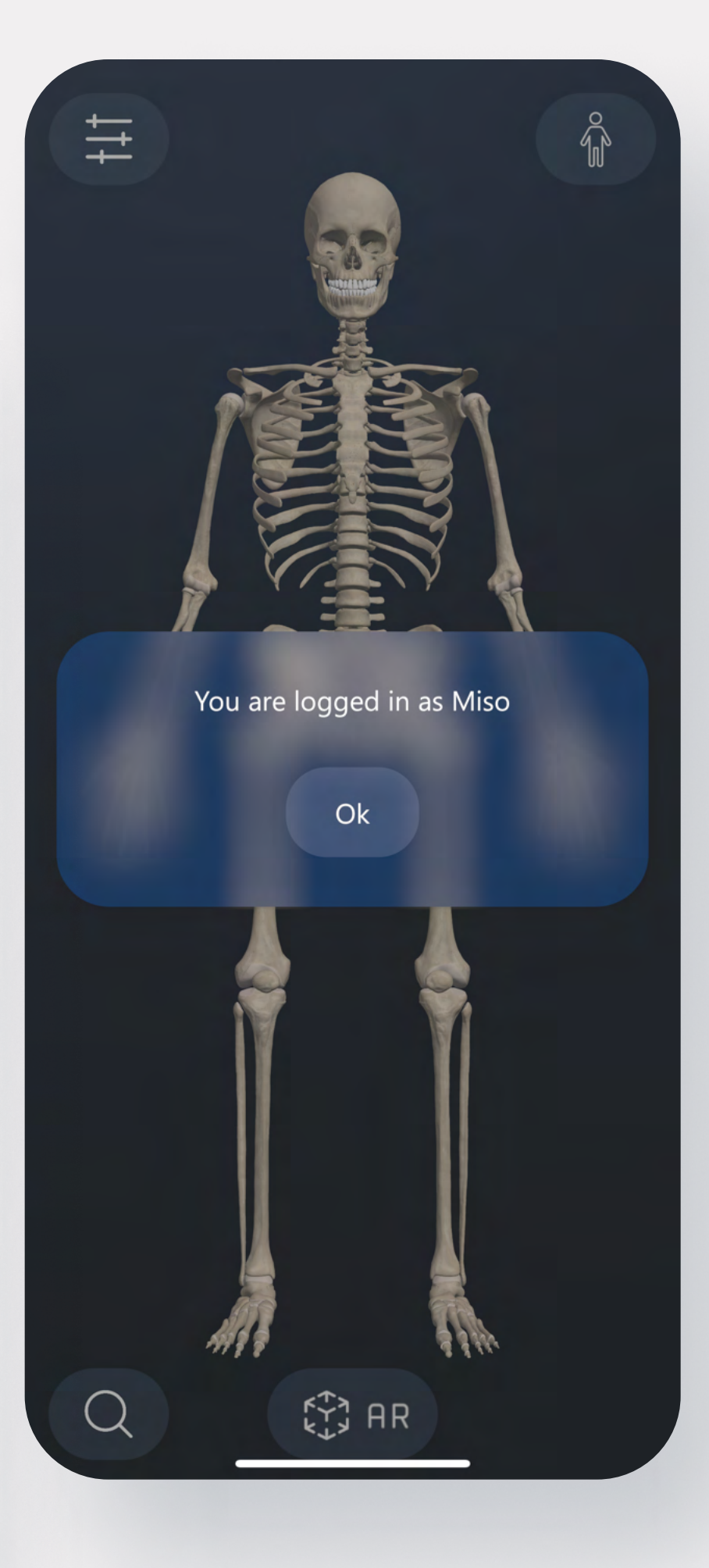

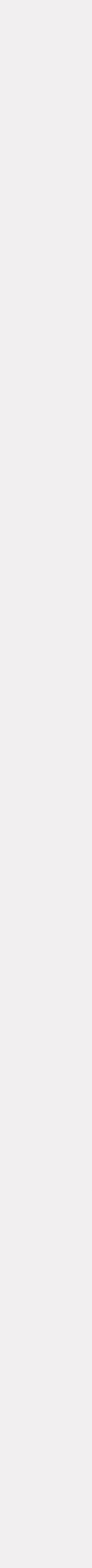